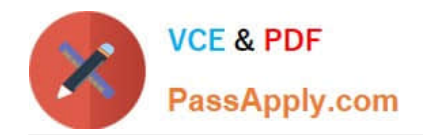

https://www.passapply.com/magento-certified-professional-cloud-developer 2024 Latest passapply MAGENTO-CERTIFIED-PROFESSIONAL-CLOUD-DEVELOPER PDF and VCE dumps Download

# **MAGENTO-CERTIFIED-PROFESSION AL-CLOUD-DEVELOPERQ&As**

Magento Certified Professional Cloud Developer

## **Pass Magento MAGENTO-CERTIFIED-PROFESSIONAL-CLOUD-DEVELOPER Exam with 100% Guarantee**

Free Download Real Questions & Answers **PDF** and **VCE** file from:

**https://www.passapply.com/magento-certified-professional-cloud-developer.html**

100% Passing Guarantee 100% Money Back Assurance

Following Questions and Answers are all new published by Magento Official Exam Center

https://www.passapply.com/magento-certified-professional-cloud-developer 2024 Latest passapply MAGENTO-CERTIFIED-PROFESSIONAL-CLOUD-DEVELOPER PDF and VCE dumps Download

- **C** Instant Download After Purchase
- **@ 100% Money Back Guarantee**
- 365 Days Free Update

**VCE & PDF** 

PassApply.com

800,000+ Satisfied Customers

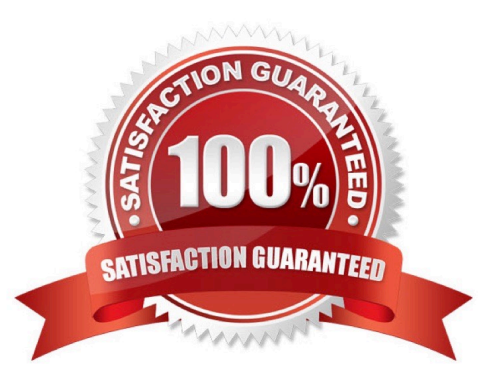

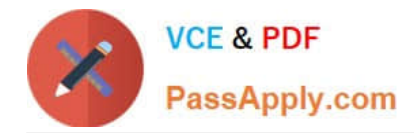

#### **QUESTION 1**

For the Magento search backend, you would like to move from MySQL to Elasticsearch for your existing project. You have confirmed that your services.yaml file is configured appropriately. However, after your most recently deployment, you notice the search engine is still set to MySQL.

What additional step must be completed?

- A. Configure the relationships section of the .magento.app.yaml file
- B. Find an appropriate Elasticsearch module to require with Composer
- C. Specify Elasticsearch as the search engine in the Magento Admin panel
- D. Remove the MySQL service from the services.yaml file

Correct Answer: D

Reference: https://devdocs.magento.com/cloud/project/project-conf-files\_services-elastic.html

#### **QUESTION 2**

To secure composer credentials you want to remove the auth.json file from the project repository. How do you do that?

A. The build phase runs on a separate server and variables are not available there, you must keep the credentials in the auth.json file, but you can replace the password with its hash

B. Add the env:COMPOSER\_AUTH variable on the project level and make it visible on the build phase

C. Put the composer credentials into /mnt/build/.config/composer/auth.json

D. Add the COMPOSER\_AUTH variable with the sensitive option enabled

Correct Answer: A

#### **QUESTION 3**

A project has a Magento cron job implemented to export new order data to a file. This process can also be triggered by a custom bin/magento command. The functionality uses a lock file in var/locks to prevent concurrent execution.

There are instances when the process gets locked after Production deployments and order data is not exported.

How do you prevent this from happening?

- A. Use the VAR\_LOCKS\_CLEAR variable available for the post\_deploy stage in the .magento.env.yaml file
- B. Write a custom post\_deploy hook to delete orphan lock files and include it in the .magento.app.yaml file

C. Use the VAR\_LOCKS\_CLEAR variable available for the build stage in the .magento.app.yaml file

D. You must access the Production environment and delete the lock file

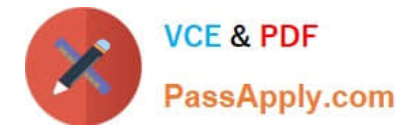

Correct Answer: A

### **QUESTION 4**

You are testing an integration to an external service that requires you to configure an access key in an environment variable. You created a new environment to validate the functionality. The variable must only impact this environment.

How do you configure the variable?

- A. Use the magento-cloud CLI utility with the environment, inheritable and level flags
- B. Add the variable to the variables section under Project Settings specifying inheritance level
- C. Add the variable to the .magento.env.yaml file specifying the environment and inheritable
- D. Use vendor/bin/ece-tools to generate a local config.php file and commit the setting

Correct Answer: C

Reference: https://devdocs.magento.com/cloud/env/variables-deploy.html

#### **QUESTION 5**

A merchant states the downtime during the deployment phase is too long. After analysis, it is determined the static content deployment is the longest process. Static content needs to be available immediately after deployment.

How can the static content deployment time be reduced?

- A. Move static content deploy to the build phase
- B. Commit var/view\_preprocessed to git so it already exists during the deployment phase
- C. Set stage/global/SKIP\_SCD to true
- D. Reduce the number of store views per website

Correct Answer: A

Reference: https://support.magento.com/hc/en-us/articles/115003169574-Reduce-deployment-downtimeon-Magento-Cloud-with-Configuration-Managementsachin

[Latest MAGENTO-CERTIFI](https://www.passapply.com/magento-certified-professional-cloud-developer.html) [MAGENTO-CERTIFIED-PR](https://www.passapply.com/magento-certified-professional-cloud-developer.html) [MAGENTO-CERTIFIED-PR](https://www.passapply.com/magento-certified-professional-cloud-developer.html) [ED-PROFESSIONAL-](https://www.passapply.com/magento-certified-professional-cloud-developer.html)[CLOUD-DEVELOPER](https://www.passapply.com/magento-certified-professional-cloud-developer.html) **[Dumps](https://www.passapply.com/magento-certified-professional-cloud-developer.html)** 

[OFESSIONAL-CLOUD-](https://www.passapply.com/magento-certified-professional-cloud-developer.html)[DEVELOPER VCE Dumps](https://www.passapply.com/magento-certified-professional-cloud-developer.html)

[OFESSIONAL-CLOUD-](https://www.passapply.com/magento-certified-professional-cloud-developer.html)[DEVELOPER Braindumps](https://www.passapply.com/magento-certified-professional-cloud-developer.html)